## RUN

 $\sqrt{2Q} - \sqrt{a^2 + d^2 + 4d^2}$ 

This section is an overview of the RUN Icon. To select an icon from the icon menu system, use the  $\bigcirc$   $\bigcirc$   $\bigcirc$  to highlight the desired icon, then press  $\bigcirc$  or press the number/letter in the lower right corner of the icon. For the RUN menu, press  $\boxed{1}$  to display the initial screen.

Note: All operations in this handout will utilize the "Math" input mode, which allows natural input and display of certain functions, just as they appear in a textbook. To make sure your calculator is in "Math" mode, press  $\frac{S H |F|}{S H |F|}$  (Fequal from the RUN menu.

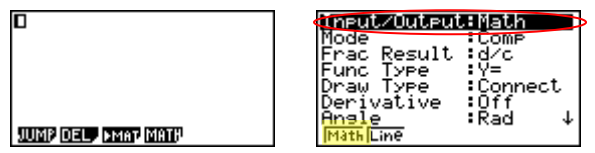

- 1. When performing general computations, you can press  $\overline{a}$  to enter fractions and mixed numbers. To solve the problem,  $\frac{5}{8} + 2\frac{1}{7}$  input the following:
- $\alpha$ <sub>2</sub> 5  $\odot$  8  $\odot$  H  $\frac{S}{S}$   $\frac{1}{2}$   $\odot$  1  $\odot$  3  $\frac{1}{2}$

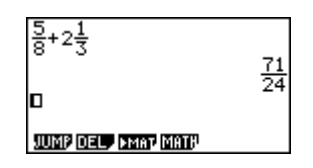

2. To change the answer,  $\frac{1}{24}$  $\frac{71}{24}$ , to a mixed number, press  $\frac{[SHIFT]}{[F+D]}$   $(a\frac{b}{c}+\frac{d}{c})$ .

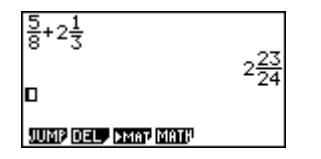

3. To change the answer to a decimal approximation, press  $F\rightarrow$ .  $F\rightarrow$  is a toggle key that will switch entered data or answers from standard form to its decimal approximation and back.

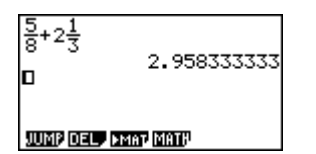

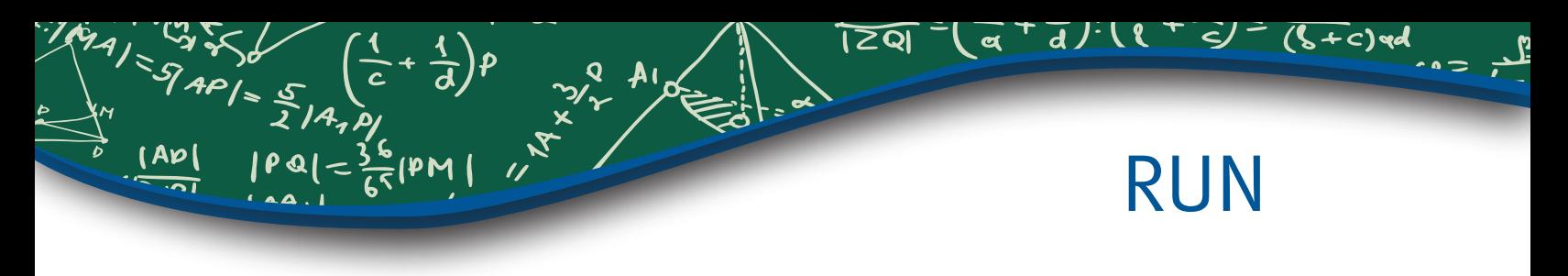

4. To change the displayed number of decimal places, enter the SET UP menu by pressing  $\boxed{\text{MHTI}}$  MENU.  $\bigcirc$  to Display, select  $\boxed{\text{FI}}$  (Fix) and enter the desired amount of decimal places followed by  $E[X]$ . For this example, 3 decimal places are used.

Note: Every icon's SET UP menu is accessed in the same way.

• LpNNNNNNNNNNNq3ldlx

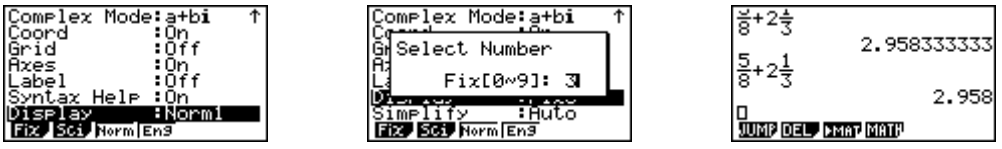

From the RUN menu, many calculations can be entered by selecting  $[OPTN]$ . For example: hyperbolic, probability/distribution, numeric (including differential and integration), conversion, engineering, complex number and binary, octal, decimal and hexadecimal calculations.

- 5. To calculate the possible number of different arrangements using 4 items selected from among 10 items, enter the following from the RUN home screen:
	- $[OPTN]$   $[FG]$   $[F3]$   $[1]$   $[0]$   $[F2]$   $[4]$   $[EXE]$

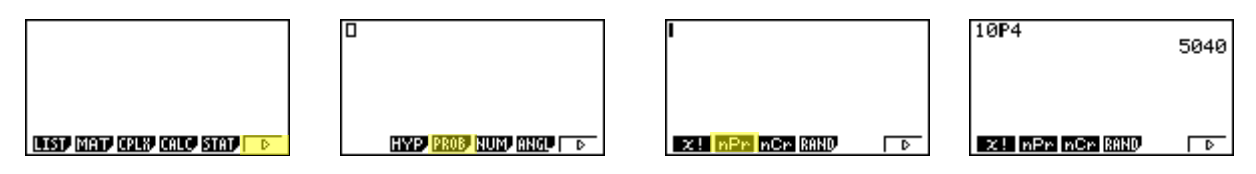

6. To calculate  $\lceil$ -10<sup>3</sup> + 2 $\rceil$ , enter the following from the RUN home screen:

## $\bullet$  [OPTN] [F3] [F2]  $\odot$  [1]  $\odot$  [ $\odot$  [3]  $\odot$  [ $\div$  [2] [EXE]

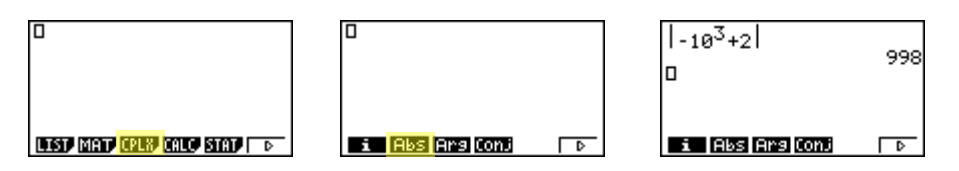

Calculations can be performed with complex numbers and answers can be displayed in a+bi form.

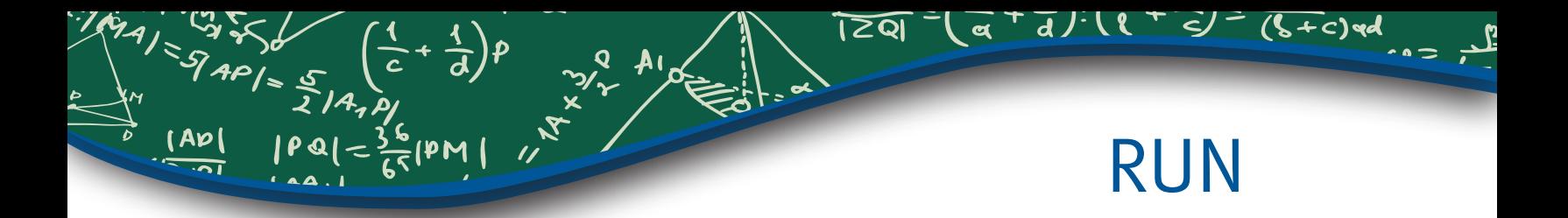

- 7. To calculate  $(-3 + 2i) + 15i$ ; enter the following:
	- **OPTN**  $F3$   $F3$   $F4$   $F4$   $F3$   $F4$   $F5$   $F1$   $F6$   $F1$   $F2$   $F1$   $F4$   $F5$   $F1$   $F1$

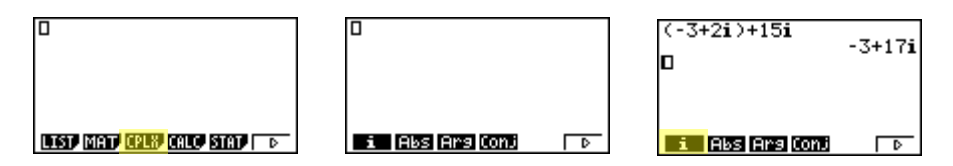

Sigma calculations can also be performed in the RUN menu.

- 8. To calculate  $\sum_{k=2}^{6} (k^2 3k + 5)$ ; enter the following:
	- iruea,s3a,+5\$a,\$2B6l

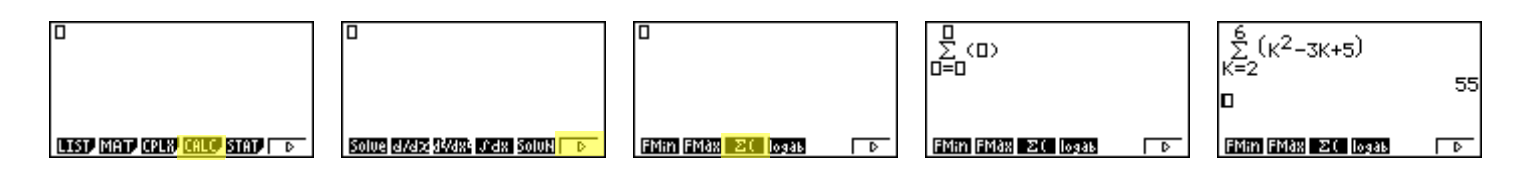